# **Table of Contents**

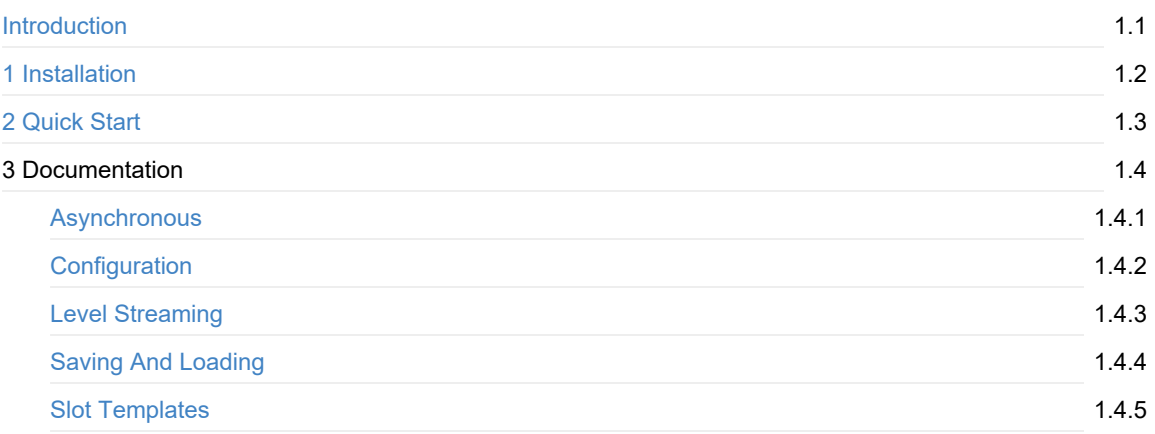

# <span id="page-1-0"></span>**Save Extension Documentation**

Save Extension allows your projects to be saved and loaded automatically.

This plugin is for Unreal Engine 4 and has support for versions **4.20** and **4.19**

# **Intended Usage**

Our plugins are designed to work for very different games and needs, but naturally, they are more focused towards satisfying certain needs.

**Save Extension** in particular has been created to help games with high amounts of content in the world like open world or narrative games that need to save world state with the less amount of work or complexity possible.

As an example, a game like Super Mario probably wouldn't need **Save Extension**, because it doesn't need to store world state. It can do it, but may not be worth it. Other games might have items to be picked, player states, AI, or streaming levels that require this serialization and here's where the strength of **Save Extension** really shines.

# **Quick Start**

Check Quick Start to see how to setup and configure the plugin.

### **Sup[ported](#page-4-0) Features**

#### **SaveGame tag saving**

Any variable tagged as saveGame will be saved.

#### **Full world serialization**

All actors in the world are susceptible to be saved.

Only exceptions are for example StaticMeshActors

#### **Asynchronous Saving and Loading**

Loading and saving can run asynchronously, splitting the load between frames. This states can be tracked and shown on UI.

#### **Level Streaming and World Composition**

Sublevels can be loaded and saved when they get streamed in or out. This allows games to keep the state of the levels even without saving the game.

If the player exists an area where 2 enemies were damaged, when he gets in again this enemies will keep their *damaged state*

#### **Data Modularity**

All data is structured in the way that levels can be loaded at a minimum cost.

#### **Compression**

Files can be compressed, getting up to 20 times smaller file sizes.

# **About Us**

At Piperift we like to release the technology we create for ourselves.

Save Extension has been around for multiple years being used in internal and external projects, and as such, we wanted it to be public so that others can enjoy it too, making the job of the developer easier.

This plugin was designed to fulfill the needs for automatic world saving and loading. Features that are unfortunately missing in the engine at this point in time. Automatic in the sense that any actor in the world can be saved, including AI, Players, controllers or game logic without any extra components or setups.

# <span id="page-3-0"></span>**Installation**

# **Manually**

This are the general steps for installing the plugin into your project:

**1.** Download the last release from here *Make sure you download the same version than your project*

**2.** Extract the folder "SaveExtension" into the **Plugins folder** of your existing project (e.g "MyProject/Plugins")

**3.** Done! You can now open the p[roject](https://github.com/PipeRift/SaveExtension/releases)

# **From Marketplace**

Install from the launcher: AVAILABLE HERE

# <span id="page-4-0"></span>**Quick Start**

Quick Start will show the basic steps to follow to setup the plugin and start using it at a base level.

# **Setting Up the Project**

We can start by creating an empty project (How to create UE4 projects) or using your own and then installing the plugin into it, from marketplace or inside *Plugins* folder (See Installation).

Rendering Project Piperift Scripting **Save Extension** п Source Control Provides UE4 with a save-game system with support for savegame tags, level strear Testing Unreal Studio Virtual Production Enabled Edit... Package.. Virtual Reality **E** Widgets **D** Project  $(1)$ **E** Piperift

If everything went right we should see the plugin enabled under *Edit->Plugins->Piperift*

# **Using the Plugin**

Save Extension requires minimum setup. The only thing you have to do is to call Saving and Loading. Therefore **as an example** we will make a level-blueprint **save** when we press **R** and **load** with **T**.

Lets start by opening the level-blueprint of the scene we want to use:

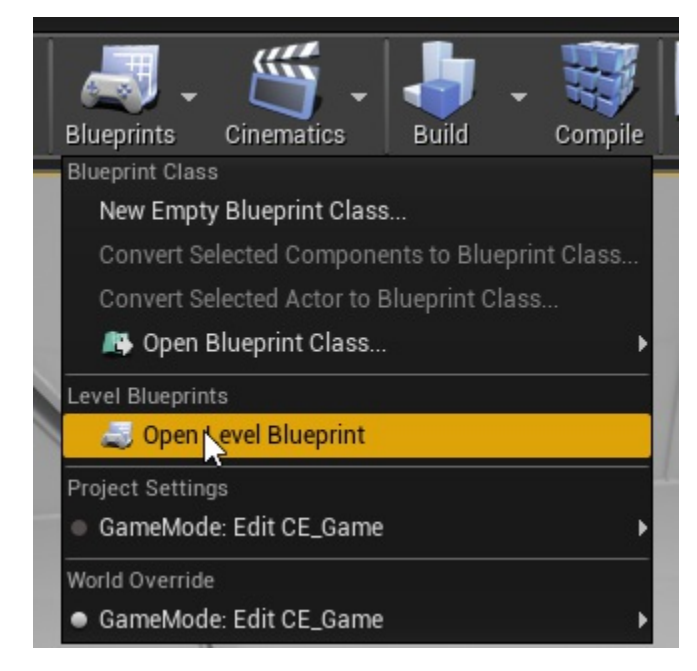

Then we add the following functions:

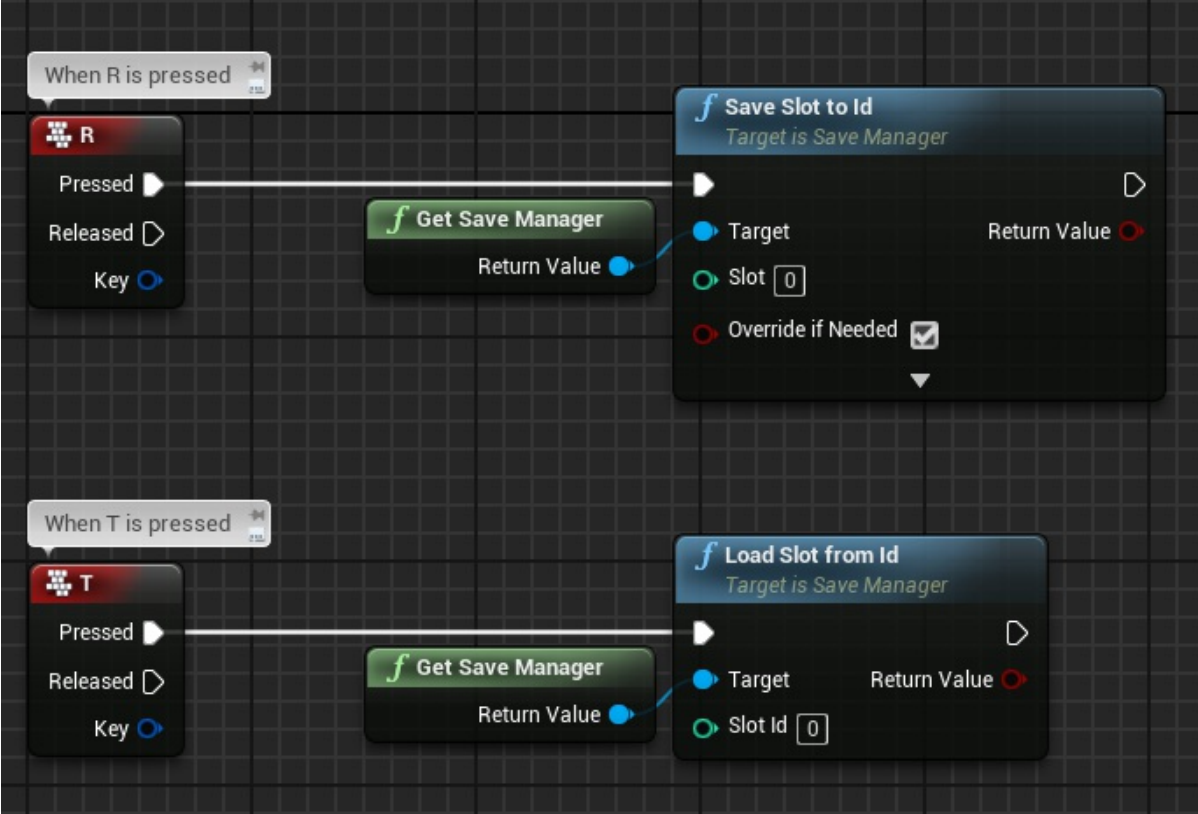

**Save Slot to Id** will save the world into slot 0 and override if another save was there.

**Load Slot from Id** will load world from slot 0

#### **Something to save**

Player's rotation and location will always be saved (unless you disable it from Configuration) but we can also add to the scene some actors to be saved. They could save variables, physics, positions, etc.

#### **Saving a variable**

To save any variable inside an Actor or Component we can just tick "*SaveGame*" on its properties:

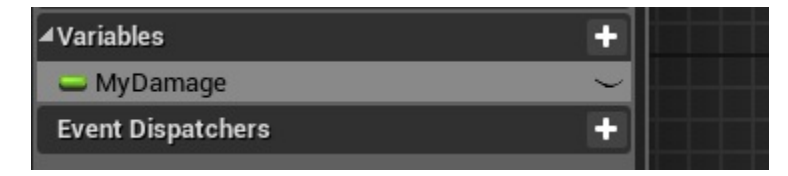

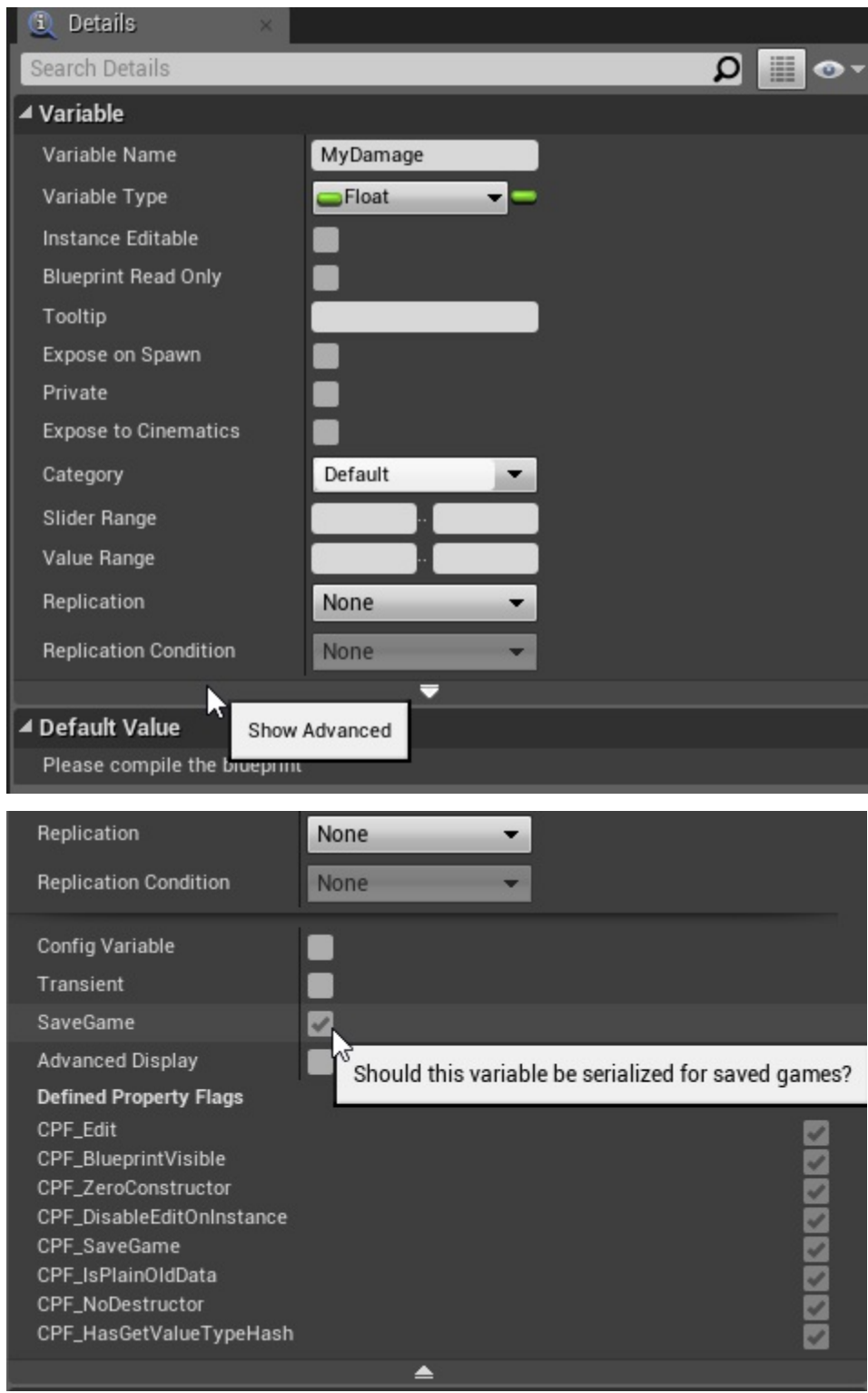

# <span id="page-7-0"></span>**Asynchronous**

Asynchronous loading and saving is one of the most requested features of the plugin.

Saving and Loading process can be asynchronized, speeding up the process, making it super efficient.

There are currently three types of parallelization:

- Multithreaded Serialization
- Frame-splitted Serialization
- Multithreaded Files

All of them can be configured to be used while saving, loading or both.

### **Multithreaded Serialization**

<span id="page-7-1"></span>Multi-threaded serialization will split the **serialization** (*data collection from the world*) between all available threads on the CPU.

This means platforms with many cores like modern CPUs will obtain very noticeable performance advantages.

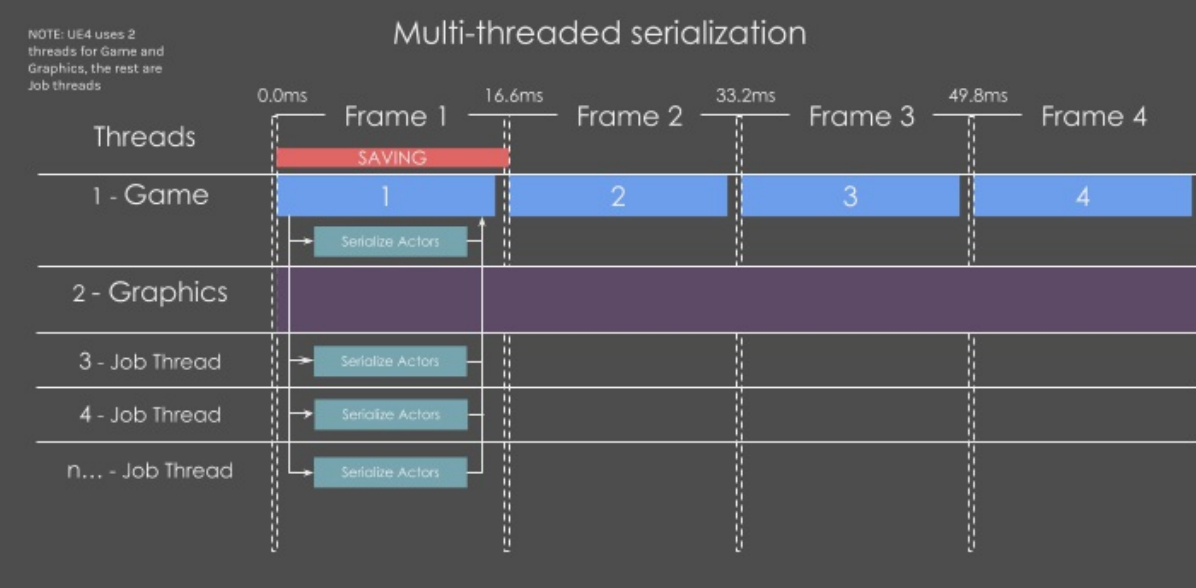

### **Frame-splitted Serialization**

**Serialization** (*data collection from the world*) will be splitted between multiple frames, taking *MaxFrameMS* (5ms by default) every frame until it finishes.

This method is only available if Multithreaded Serialization is disabled.

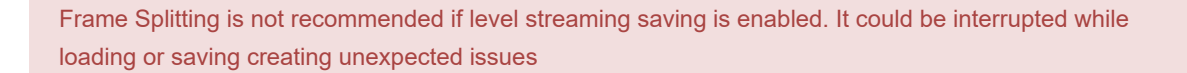

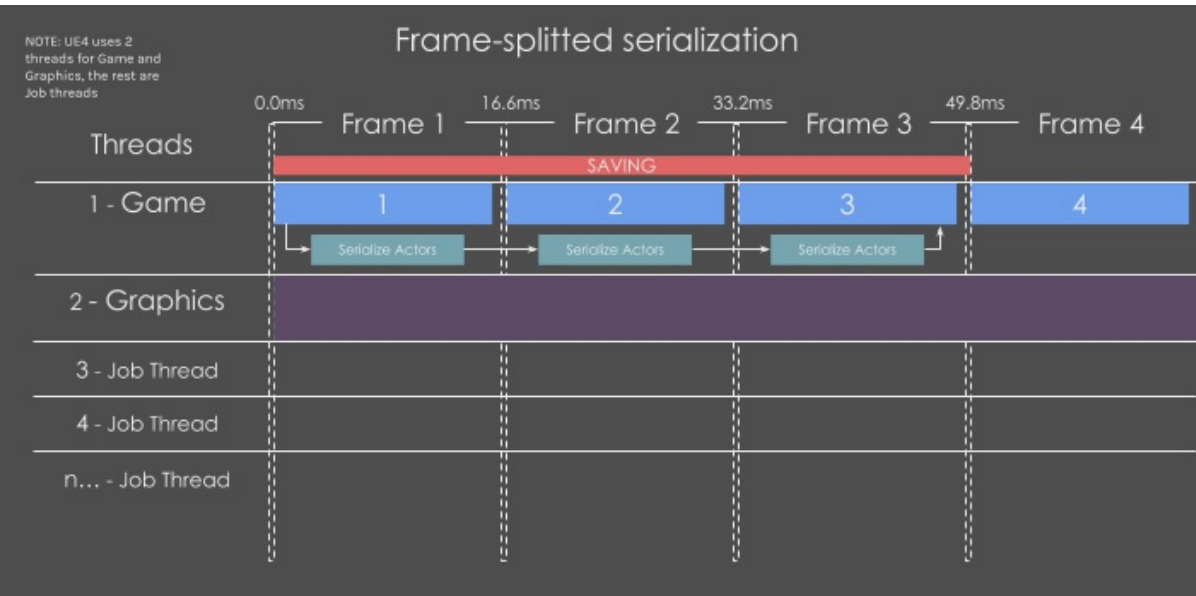

# **Multithreaded Files**

**Files** will be compressed and saved/loaded asynchronously on the background.

Its great to avoid the small performance cost of compressing saved games. Usually you would just keep it enabled, but you have the option to disable it.

# <span id="page-9-0"></span>**Configuration**

### **Presets**

#### **A preset is an asset that serves as a configuration preset for Save Extension.**

Within other settings, presets define how the world is saved, what is saved and what is not.

#### **Default Preset**

Under *Project Settings* -> *Game* -> *Save Extension: Default Preset* you will find the default values for all presets.

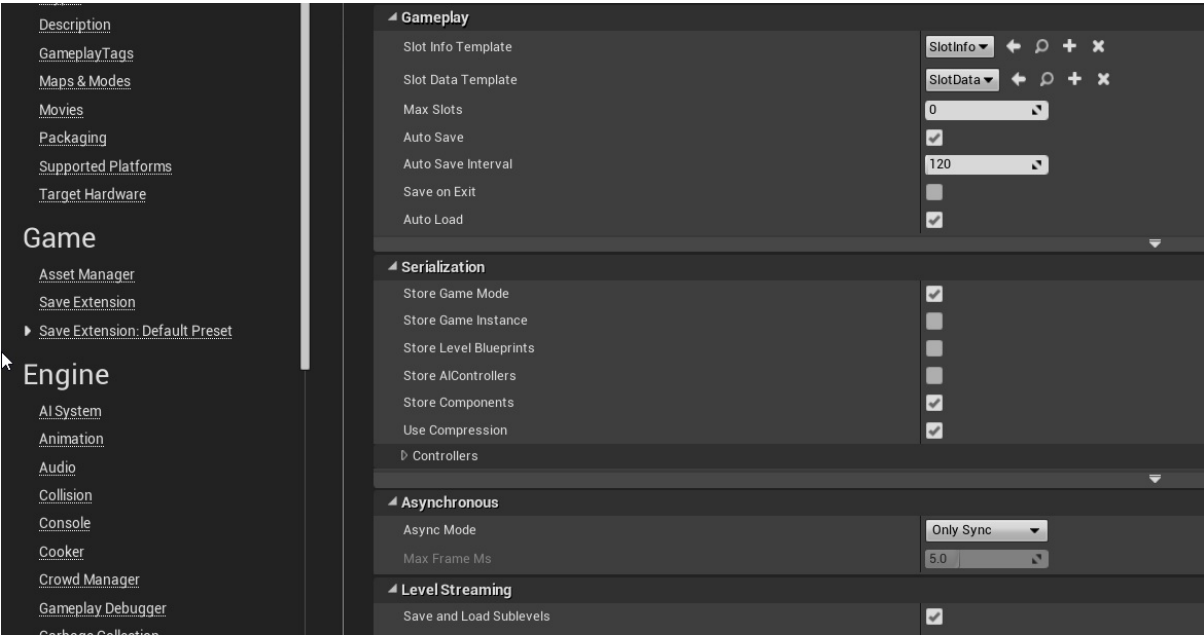

This default settings page is useful in case you have many presets, or in case you have none (because without any preset, default is used).

All settings have defined tooltips describing what they are used for. Check them moving your mouse over the property.

- **Gameplay**: Configures the runtime behavior of the plugin. Debug settings are also inside Gameplay. Check Saving & Loading
- **Serialization**: Toggle what to save from the world. **Compression**: This settings can heavily reduce saved file sizes, but adds an extra cost to performance.
- **Asynchronous**: Should save & load be asynchronous?
- **Level Streaming**: Configures Level Streaming serialization

#### **Custom Presets**

#### **Setting a custom Preset**

You can define which preset to use in editor inside *Project Settings* -> *Game* -> *Save Extension*

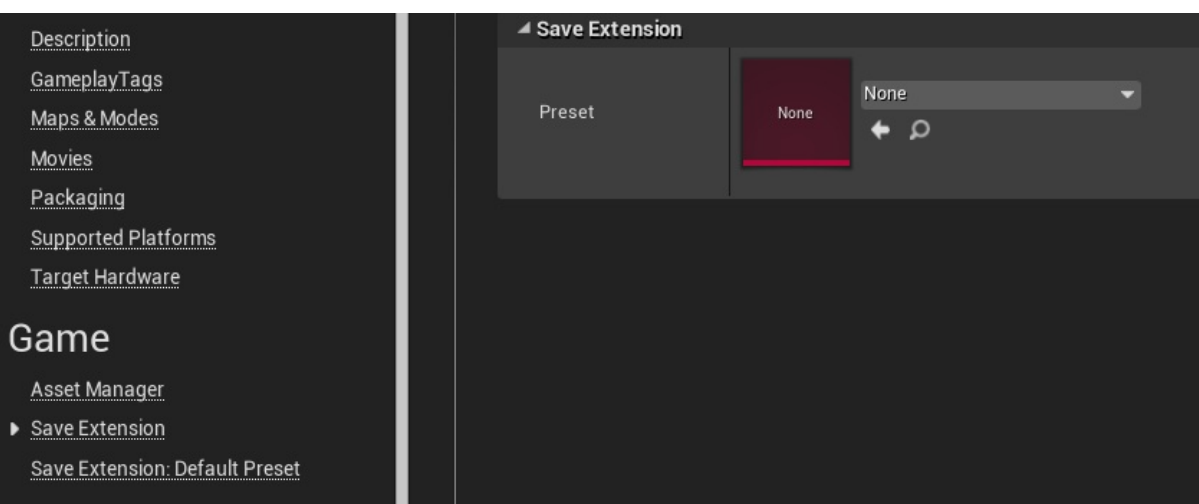

Because presets are assets, the active preset can be switched in runtime allowing different saving setups for different maps or game modes.

#### **Creating a Custom Preset**

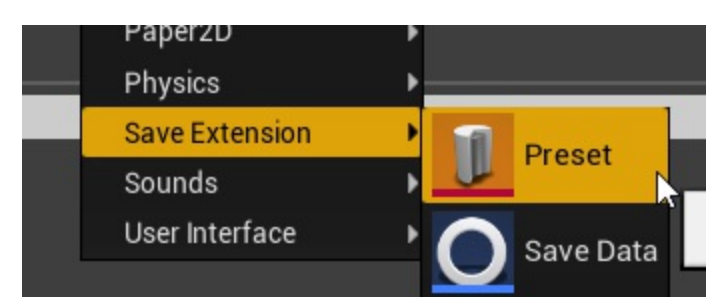

You can create a new preset by right-clicking on the content browser -> *Save Extension* -> *Preset*

### **Per-actor settings**

Each actor blueprint can have its own configuration which is edited directly inside the blueprint:

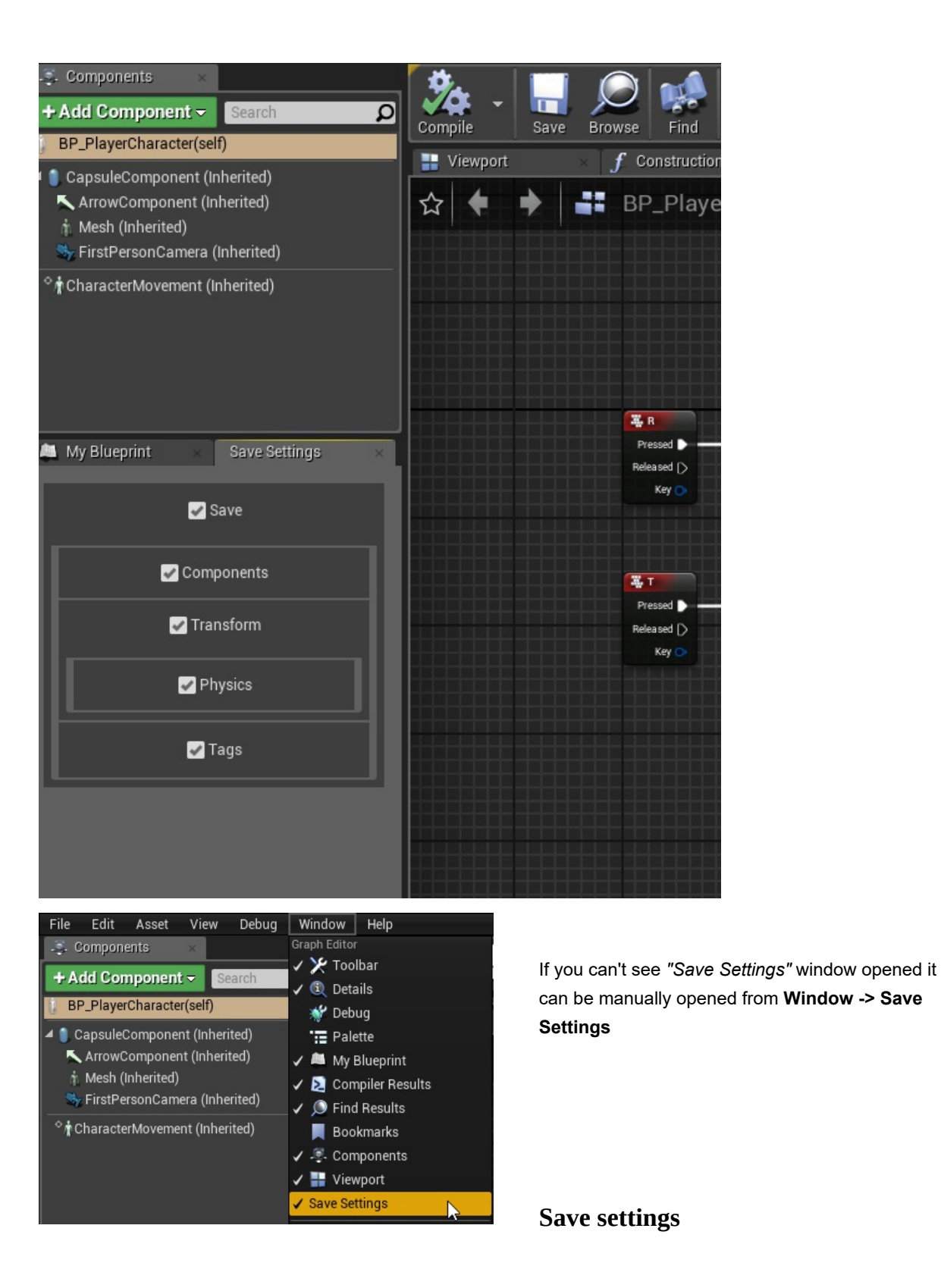

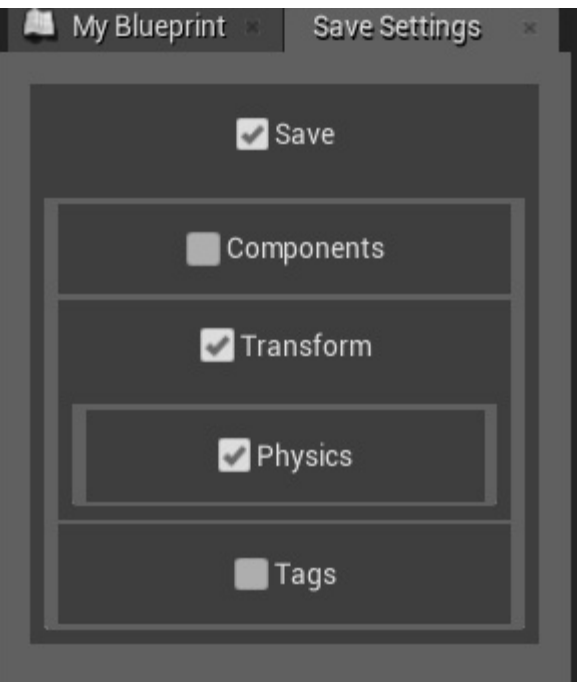

- **Save**: If false, this actor will be completely ignored while saving. *Disable this on all actor classes you don't want to save for performance.*
	- **Components**: Should components be considered for saving? *(Most components will still not be serialized for performance)*
	- **Transform**: Should save position, rotation and scale of this actor?
		- **Physics**: Should physics be saved? **Transform** is required to be enabled to save physics.
	- **Tags**: Should save actor tags?</img>

# **Level Streaming & World Composition**

# **Saving & Loading**

### **Early concepts**

#### **Save Manager**

The save manager is in charge of loading, saving and all the rest of the logic (auto load, auto save, level streaming...). It will be initialized the first time **GetSaveManager** gets called. Usually at BeginPlay.

#### **GetSaveManager**

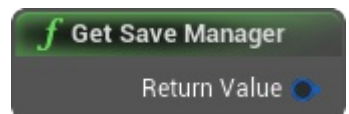

#### **Slots**

When we say **slot** we refer to the **integer that identifies a saved game**.

This slot identifies a saved game even during gameplay, meaning that if an slot gets loaded it will be "active" until we load another slot.

With this we can for example do "*SaveCurrentSlot*" to pick the current slot if any and save it.

**Auto-Save** will also save the current slot, and **Auto-Load** will load the last current slot

# **Saving**

To save a game you can just get the Save Manager and then call *SaveGame to Slot*

#### **Save to Slot**

*Save into certain slot*

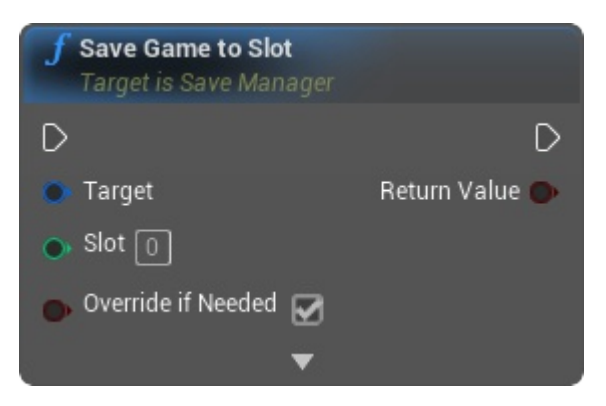

#### **Save Current Slot**

*Save into the last slot that was loaded*

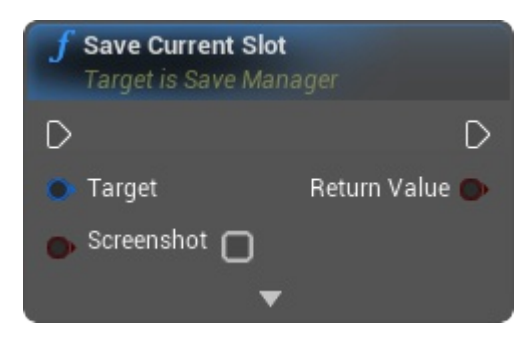

#### **Save Game from Info**

*Saves a game based on a Slot-Info (Check Slot Infos)*

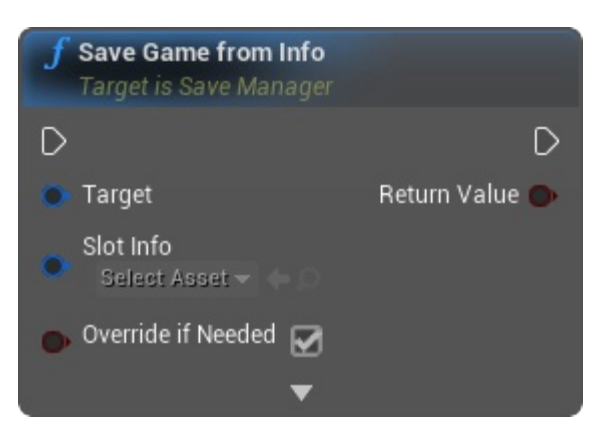

# **Loading**

# **Slot Templates**

### **Slot Info**

**Slot Infos** are SaveGame Objects used to identify a saved game. They hold all information that needs to be accessible while the game is **NOT** loaded.

It can for example hold the name of the game, the progress of the player, the current quest or the level.

Slot Infos are also used directly to load or save games. You can load all available infos and make the player decide which one to load from UI.

#### **Get All Slot Infos**

*May be expensive, use with care*

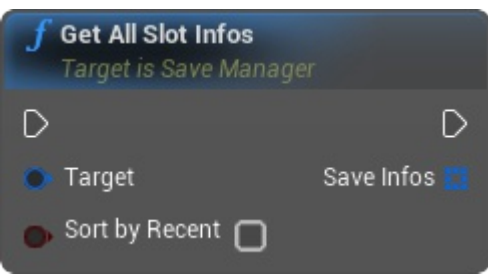

#### **Get Slot**

*May be expensive, use with care*

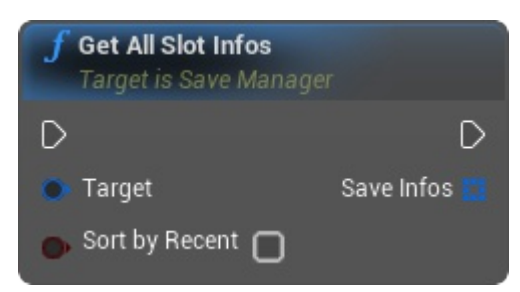

#### **Custom Slot Infos**

You can also create your own slot infos and store anything you want on them. Like a normal SlotInfo, your variables will be available when you load the slot (it will only need casting to your class).

1. Create a Blueprint child of *"SlotInfo"*

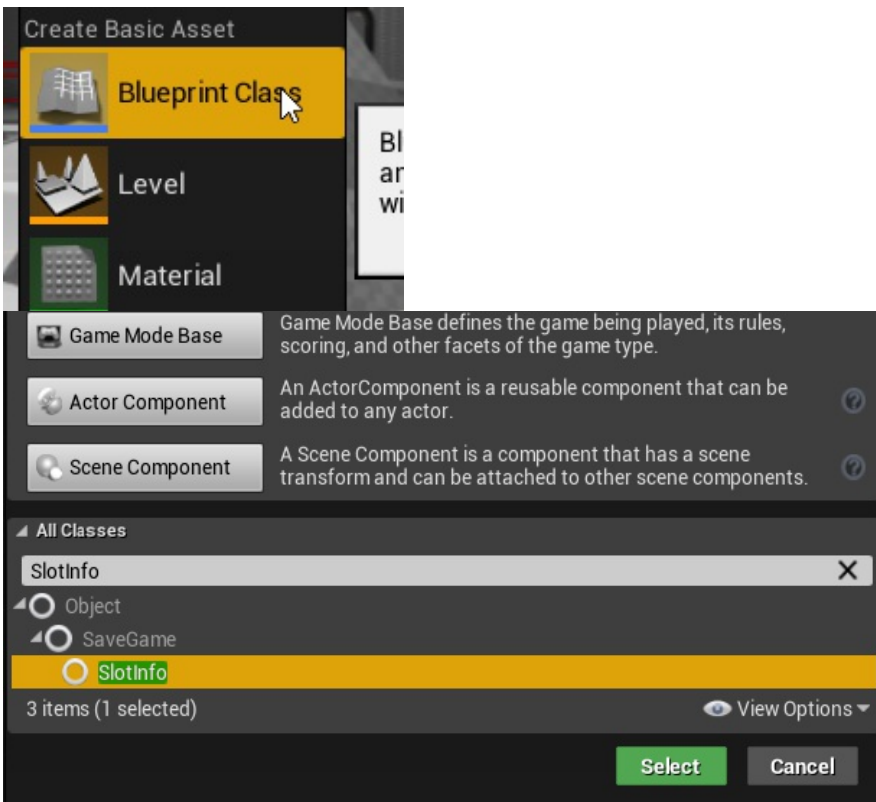

#### 2. Assign it into your active Preset

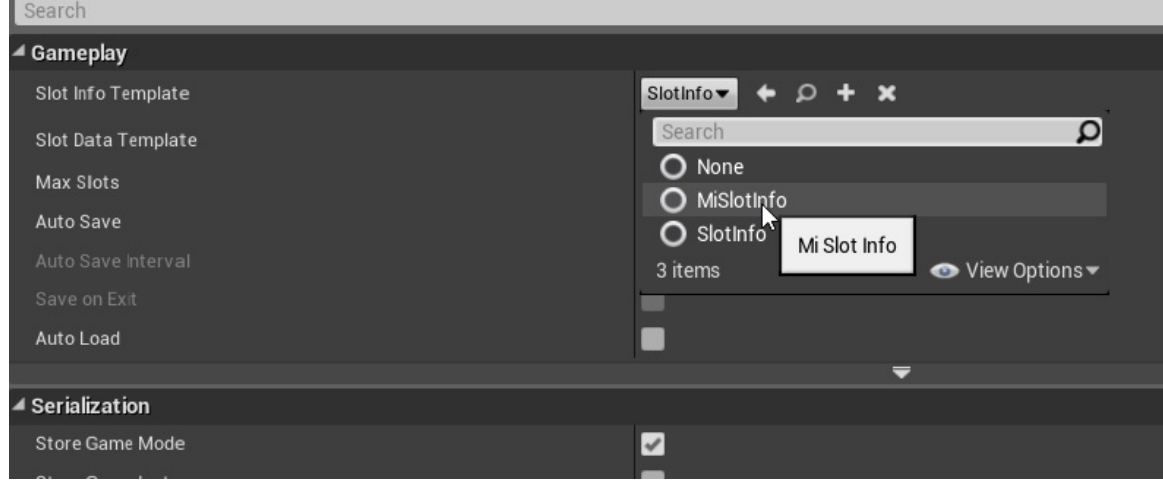

# **Slot Data**

Same as Slot Info objects, **SlotData** is a SaveGame Object, meaning all its properties will be saved.

**Slot Datas** are designed to hold all the information about the world and the player. All information that will be only accessible during gameplay.